## SVB-3116P и SVB-3124P. Инструкция по включению режима CCTV на PoE коммутаторах

Чтобы увеличить расстояние между коммутатором и камерой до 200 метров, войдите на Web-интерфейс коммутатора:

- 1. Подключите Lan-кабель в порт на коммутаторе;
- 2. Установите локальный IP-адрес вашего ПК, отличный от IP-адреса коммутатора;

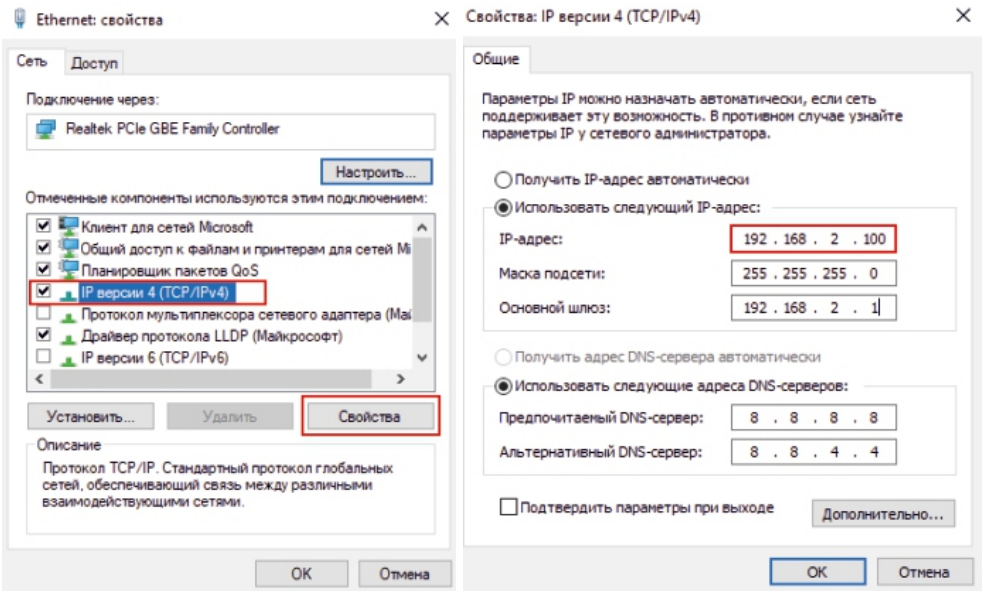

3. В адресной строке в Internet Explorer указать IP-адрес коммутатора (по умолчанию - 192.168.2.1);

4. В появившемся окне, укажите логин и пароль от коммутатора (логин - admin, пароль admin).

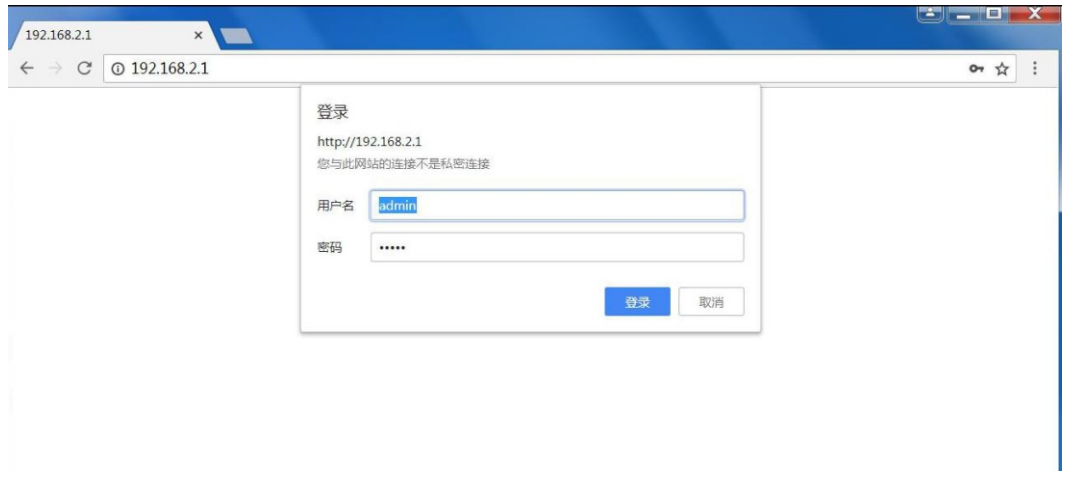

5. Выберите конфигурации порта (Basic Configuration -> Port Link State).

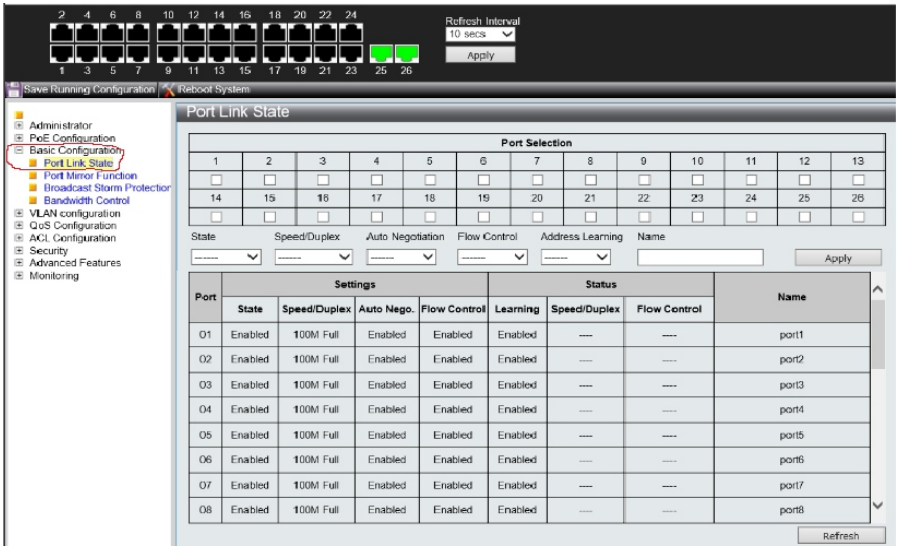

## 5.1. В пункте State выбираем Enable.

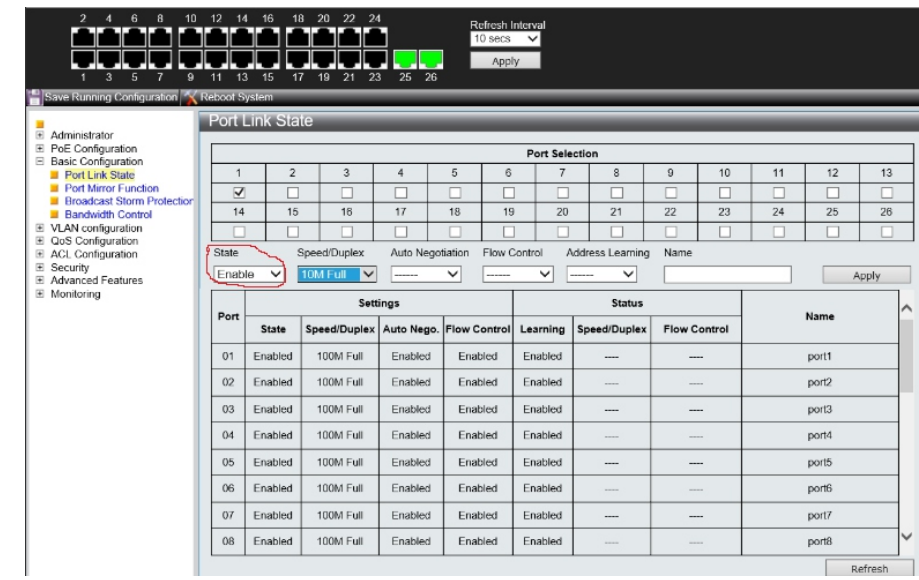

## 5.2. В пункте Speed/Duplex выбираем 10M Full

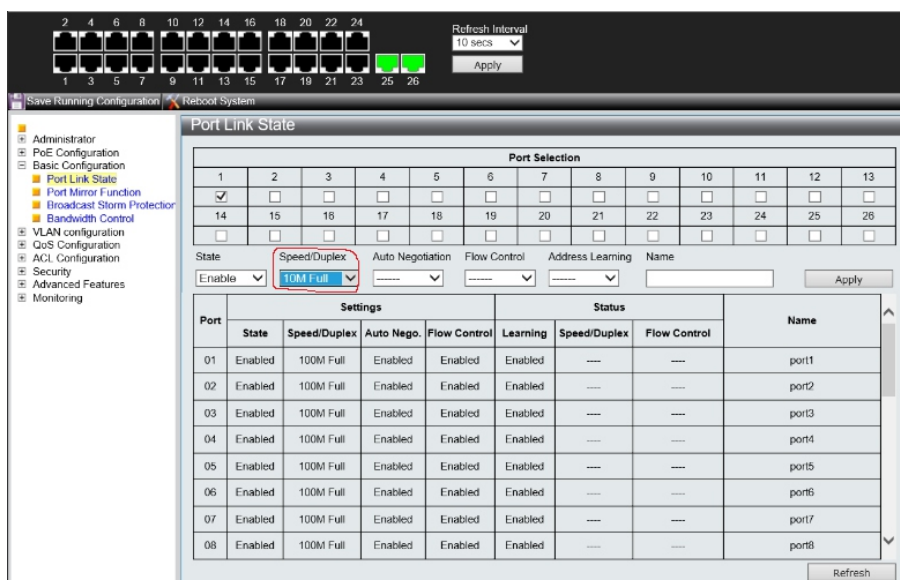

5.3. Далее выбираем каналы, на которых необходимо включить функцию CCTV, для этого ставим галочки под номером порта в Port Selection.

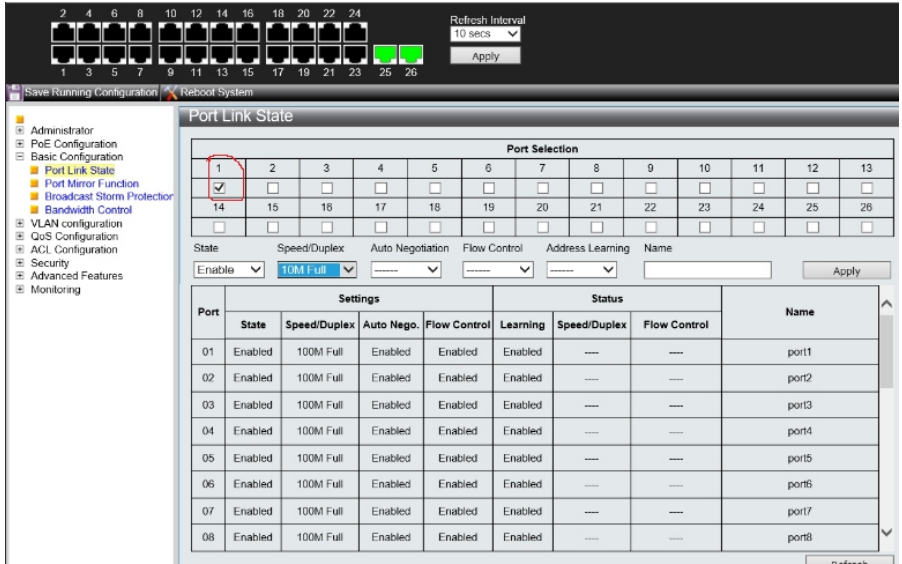

5.4. Нажмите кнопку Apply и сохраните настройки с помощью нажатия кнопки Save Running Configuration.

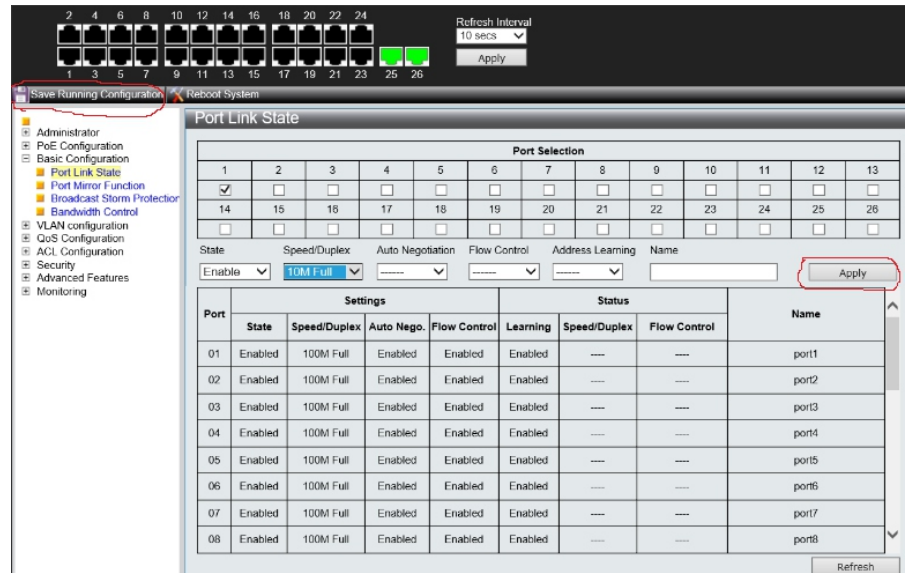

Таким образом, мы включили функцию CCTV на 1 порту, на остальных включается аналогично.

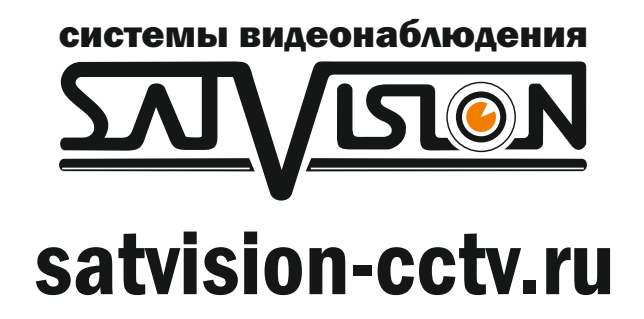